# **V** TotalCX **Phone System Guide**

**Email** support@totalcx.com **| Call** 888 290 0038 **| Visit** totalcx.com

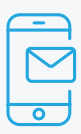

## **Welcome Email**

- ◗ "Complete Setup" to create phone portal password and hot desk/voicemail PIN.
- ◗ Bookmark the phone portal: https://interactive.tel

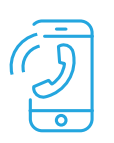

## **Placing a Call**

- ◗ **EXTERNAL**: There is no need to dial 9 or 1 for outbound calls. Dial the number including the **area code and press** "**Call**", "**#**", **or wait**.
- $\triangleright$  **<b>INTERNAL**: Dial the extension and **press** "**Call**", "**#**", **or wait.** You may also search the directory and **press** "**Call**".

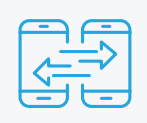

## **Transferring Calls**

### **Blind Transfer**

With the caller on the line,

The caller on the line, Dial the number or extension **Parish of Transfer**".<br> **press "Transfer".** you wish to transfer to. Press "**B Transfer**". you wish to transfer to.

#### **Warm (Attended) Transfer**

- ❱ With the caller on the line, press "**Transfer**".
- Dial the number or extension you wish to transfer to.
- Wait for the transfer party to answer
- ❱ After announcing the transfer, you may hang up or **press** "**Transfer**" to complete the transfer operation.
	- ◗ You may also press the conference key to bring all 3 parties together and then hang up to complete the transfer.

#### **Transfer directly to voicemail**

With the caller on the line, **press** "**Transfer**"

**Enter \*8** and the extension **► Press "B Transfer".** Press "B Transfer". you wish to transfer to

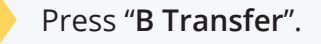

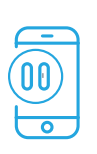

## **Hold**

❱ With the caller on the line, **press** "**hold**". This will place the caller on hold on your line only (no agent can retrieve this hold) **Press resume to continue your call**

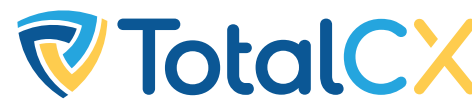

**FotalCX** Phone System Guide

**Email** support@totalcx.com **| Call** 888 290 0038 **| Visit** totalcx.com

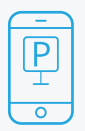

## **Park**

- **I** With the caller on the line press any of the available (green) park keys on the phone, e.g. Park 720.
- The caller will leave your line and enter the parking spot you chose; the key will turn red.
- ❱ You may then announce that a caller is waiting on park.
- **To retrieve a call on park, press the flashing red park key.**
- If the parked caller does not get answered in 45 seconds it will return to the agent who parked the call.

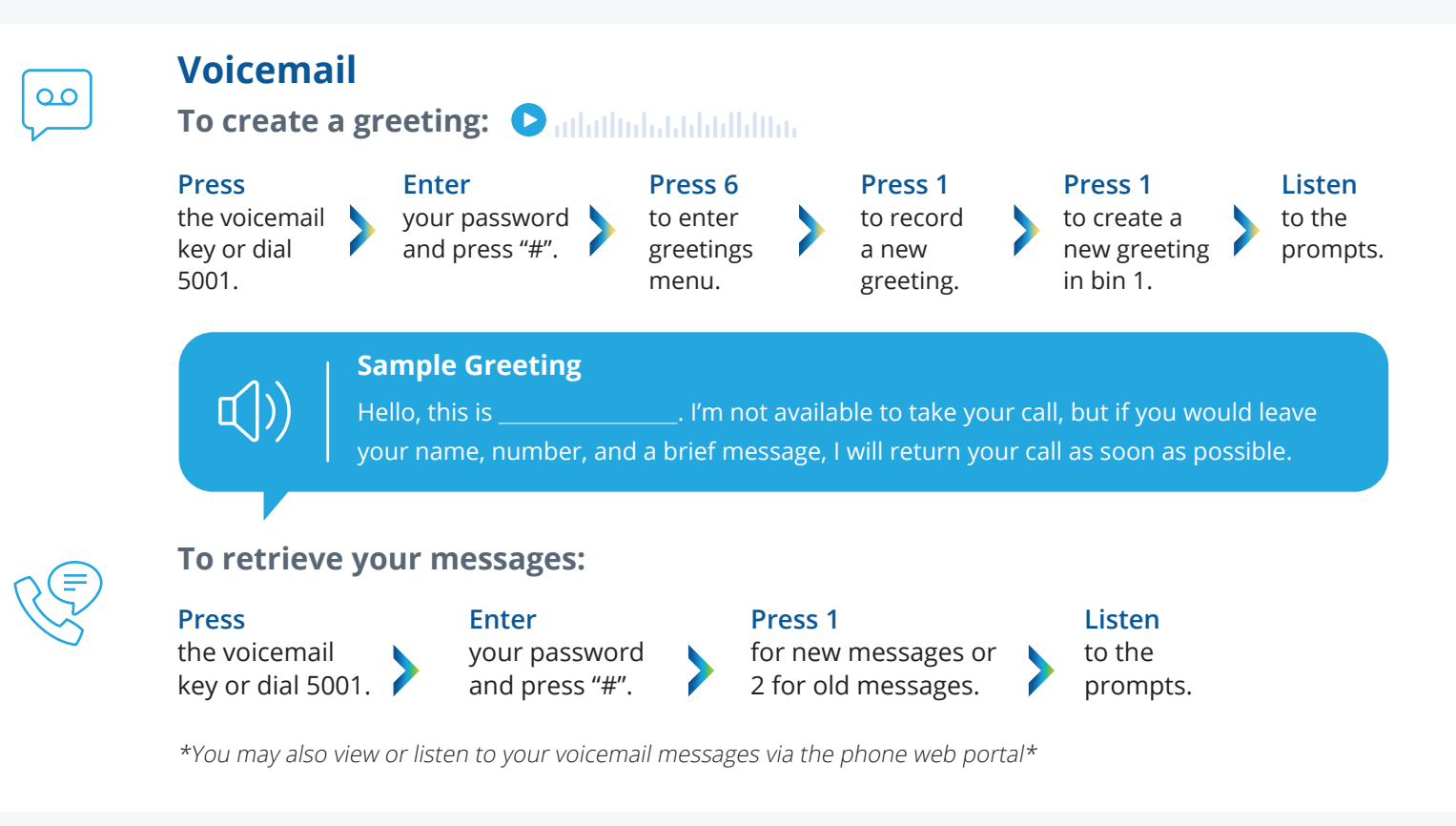

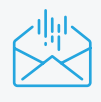

## **To send a message to a specific mailbox:**

- ❱ **Dial voicemail** at 5001
- ❱ **Press 3** for the send message menu.
- ❱ **Listen** to the prompts.

**To retrieve your messages from outside of the office:**

- **Dial** your own direct number.
- **When you hear your voicemail** greeting **press** "**\***"
- ❱ Enter your **passcode** and **press** "**#**"
- ❱ **Listen** to the prompts.